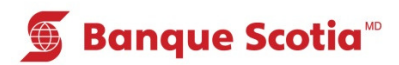

# **Comment effectuer un virement de fonds au GAB**

#### **Étape 1**

Après avoir entré votre NIP, sélectionnez «Virement» dans la liste d'options.

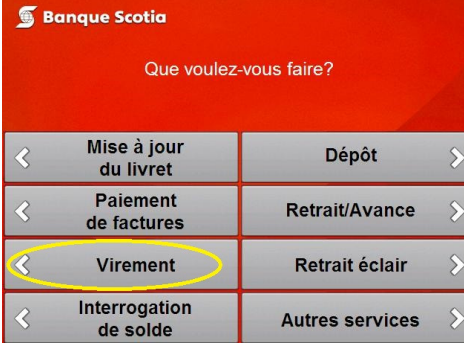

# **Étape 2**

Sélectionnez le compte sur lequel seront prélevés les fonds.

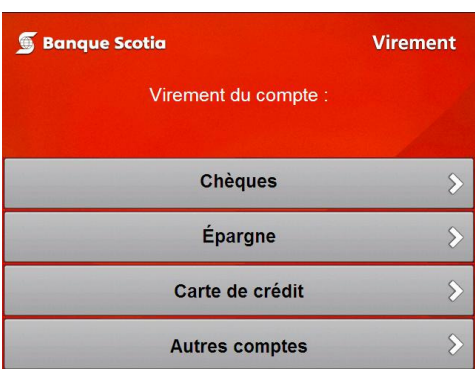

#### **Étape 3**

Sélectionnez le compte dans lequel seront déposés les fonds.

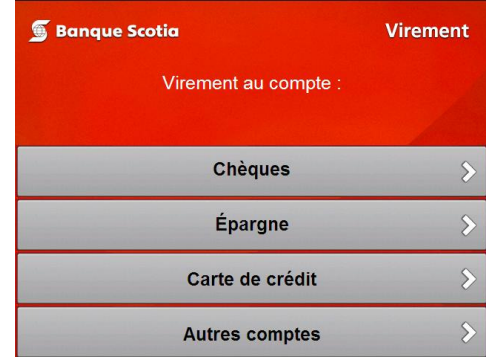

### **Étape 4**

Entrez le montant et sélectionnez «Oui». Le traitement de votre opération prendra quelques instants.

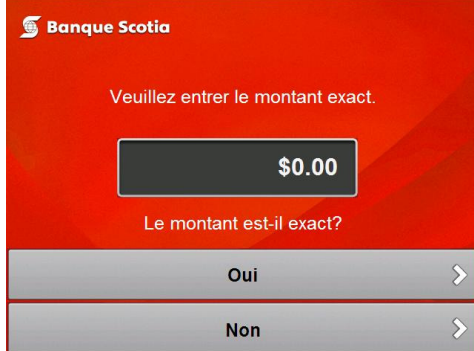

## **Étape 5**

Complétez votre opération. Prenez votre relevé et votre Carte Scotia<sup>MD</sup>.

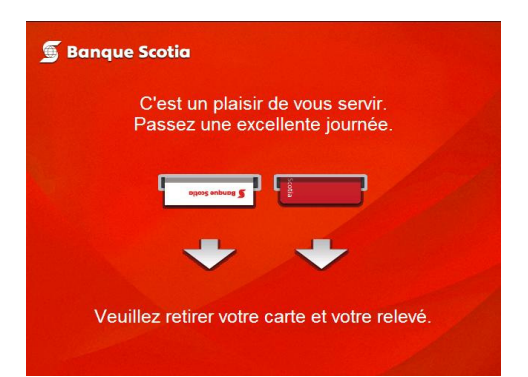

<sup>MD</sup> Marque déposée de La Banque de Nouvelle-Écosse.

<sup>MC</sup> Marque de commerce de La Banque de Nouvelle-Écosse.